Installatiehandleiding FlexScan

# S1701 S1721 S1731 S1901 S1911 S1921 S1931

LCD-kleurenbeeldscherm

### **VEILIGHEIDSSYMBOLEN**

In deze handleiding worden onderstaande veiligheidssymbolen gebruikt. Deze geven essentiële informatie. Lees de beschrijvingen nauwkeurig door.

**WAARSCHUWING**

Als u de informatie bij een WAARSCHUWING negeert, kan dat leiden tot ernstig letsel of levensbedreigende situaties.

### **LET OP**

Als u de informatie bij LET OP negeert, kan dat leiden tot

letsel en/of schade aan eigendommen of aan het product zelf.

Geeft aan dat iets verboden is. Geeft een verplichte handeling aan die moet worden uitgevoerd.

# **VOORZORGSMAATREGELEN**

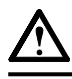

# **WAARSCHUWING**

**Als er rook uit het apparaat komt, wanneer u een brandlucht ruikt of als het apparaat vreemde geluiden produceert, trek dan onmiddellijk alle stekkers uit het stopcontact en neem contact op met uw leverancier voor advies.**

Wanneer u probeert een defect apparaat te repareren, kan dit leiden tot brand, elektrische schokken of schade aan apparatuur.

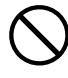

#### **Houd kleine voorwerpen en vloeistoffen weg van het apparaat.**

Kleine voorwerpen die per ongeluk door de ventilatiesleuven in de behuizing vallen, of gemorste vloeistof die in de behuizing terechtkomt, kunnen brand, elektrische schokken of schade aan apparatuur veroorzaken. Als er een voorwerp of vloeistof in de behuizing terechtkomt, trek dan onmiddellijk de stekker uit het stopcontact. Laat het apparaat nakijken door een gekwalifi ceerd technicus voor u het opnieuw gebruikt.

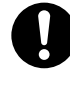

#### **Gebruik het meegeleverde netsnoer en sluit dit aan op een stopcontact dat standaard is voor uw land.**

Respecteer de nominale spanning van het netsnoer. Anders kan dit brand of elektrische schokken tot gevolg hebben.

#### **Plaats het apparaat op een geschikte plek.**

Anders kan dit brand, elektrische schokken of schade aan het apparaat tot gevolg hebben.

- Plaats het niet buitenshuis.
- Plaats het niet in een vervoermiddel (schip, vliegtuig, trein, auto, enz.).
- Plaats het niet in een stoffige of vochtige omgeving.
- Plaats het niet op een plek waar stoom het beeldscherm rechtstreeks kan raken.
- Plaats het niet in de buurt van een verwarmings- of bevochtigingsapparaat.

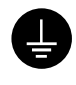

**Het apparaat moet aangesloten worden op een geaard stopcontact.** Anders kan dit brand of elektrische schokken tot gevolg hebben.

# **LET OP**

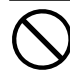

#### **Blokkeer de ventilatiesleuven van de behuizing niet.**  • Plaats geen voorwerpen op de ventilatiesleuven.

• Plaats het apparaat niet in een afgesloten ruimte. • Zet het apparaat niet op zijn kop en leg het niet plat neer. Als u de ventilatiesleuven blokkeert, kan de lucht niet goed doorstromen, wat kan leiden tot brand, elektrische schokken of schade aan apparatuur.

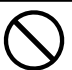

#### **Gebruik een stopcontact waar u gemakkelijk bij kunt.**

Zo kunt u de stekker snel uit het stopcontact halen als dat nodig is.

# **De installatiehandleiding, gebruikershandleiding en het specifi catieblad**

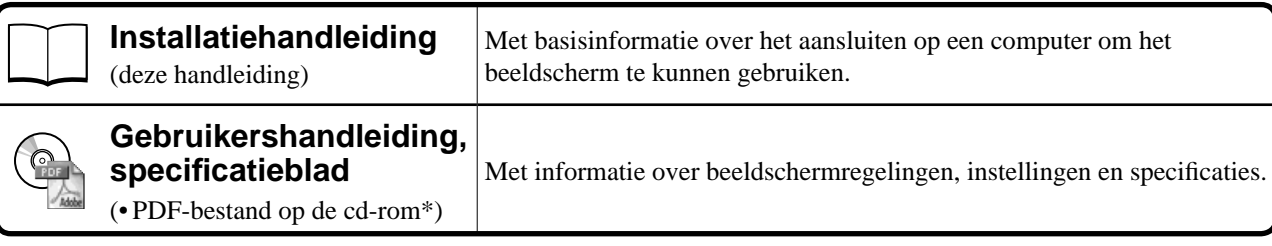

\* Adobe Reader dient te zijn geïnstalleerd.

PDF-bestanden zijn alleen beschikbaar in het Engels, Duits, Frans en Chinees.

• Productspecificaties variëren per handelsgebied. Controleer of het specificatieblad is geschreven in de taal van het gebied waar het product is gekocht.

### **Raadpleeg pagina ii voor alle onderstaande items.**

# *1* **Sensor**

• De sensor detecteert omgevingshelderheid. (pagina 7)

# *2a* **Volumeknop (omlaag)\*1**

- Geeft het instellingenmenu weer waarmee het volume omlaag kan worden gezet. (pagina 6)
- *2b* **Helderheidsaanpassingsknop (omlaag)\*2**
- Geeft het helderheidsaanpassingsmenu weer waarmee het beeld donkerder kan worden gemaakt. (pagina 7)

# *3a* **Volumeknop (omhoog)\*1**

• Geeft het instellingenmenu weer waarmee het volume omhoog kan worden gezet. (pagina 6)

# *3b* **Helderheidsaanpassingsknop (omhoog)\*2**

• Geeft het helderheidsaanpassingsmenu weer waarmee het beeld helderder kan worden gemaakt. (pagina 7)

# *4* **Keuzetoets invoersignaal**

• Schakelt het invoersignaal om wanneer twee pc's zijn aangesloten op het beeldscherm.

# *5* **Bedieningstoetsen (links, rechts)**

- Kiest een functie of verhoogt/verlaagt instelwaarden voor geavanceerde aanpassingen via het Aanpassingsmenu. (pagina 7)
- Geeft het scherm\*1 Helderheid aanpassen weer. (pagina 6)

# *6* **Enter-toets**

• Toont het instellingenmenu, kiest een item op het menuscherm en bewaart de instelling.

# *7* **Aan/uit-knop**

• Hiermee zet u het apparaat aan of uit.

# *8* **Aan/uit-lampje**

- Geeft de status van het beeldscherm aan.
	- Blauw : in bedrijf Uit : uitgeschakeld Oranje : energiebesparingsmodus

# *9* **Uitsparing beveiligingsaansluiting**

• Conform het beveiligingssysteem MicroSaver van Kensington.

# *10* **Voet**

• Zie pagina 3, 5.

# *11* **Invoersignaalaansluitingen**

• Links: DVI-D-aansluiting /Rechts: D-sub mini 15-pinsaansluiting.

# *12* **Stereo mini-aansluiting\*1**

• Hier sluit u de stereo mini-aansluitingskabel op aan.

# *13* **Hoofdtelefoonaansluiting\*1**

• Hier sluit u de hoofdtelefoon op aan.

# *14* **Luidspreker\*1**

• Uitvoer audiobron.

# *15* **Kabelhouder**

• Hierin kunt u de beeldschermkabels opbergen.

# *16* **Netsnoeraansluiting**

• Hiermee verbindt u de netsnoeraansluiting.

<sup>\*1</sup> Model met luidspreker, \*2 Model zonder luidspreker

# **Inhoud van de verpakking**

Controleer of de verpakkingsdoos volgende onderdelen bevat. Indien onderdelen ontbreken of beschadigd zijn, neem dan contact op met uw plaatselijke leverancier.

#### **OPMERKING**

• Bewaar de verpakkingsdoos en –materialen voor het geval u het beeldscherm in de toekomst moet verhuizen of vervoeren.

**Zie pagina i voor elk onderstaand item.**

- *1* **Beeldscherm**
- *2* **Netsnoer**
- *3* **EIZO LCD Utility Disk (cd-rom) • Gebruikershandleiding, specifi catieblad**
- *4* **Installatiehandleiding (deze handleiding)**
- *5* **Garantiebewijs**
- *6* **Bevestigingsschroef: M4 × 12 mm, 4 stuks** (voor een steun of voet van een andere leverancier)
- *7* **Digitale signaalkabel (FD-C39)**
- *8* **Analoge signaalkabel (MD-C87)**
- *9* **Stereo mini-aansluitingskabel\*1**
- *10* **Kabeldoorvoer (EZ-UP-voet)**

# **Installatie/opslag van de monitor met EZ-UP-voet**

Als u de monitor met EZ-UP-voet heeft gekocht, voert u de volgende stappen uit bij het installeren en opslaan.

#### **De monitor installeren**

Bij het installeren van de monitor tilt u de monitor op in de richting van de pijl, door het schermgedeelte met beide handen vast te houden, totdat u een klik hoort. Bij de klik is de monitor vergrendeld en kan deze veilig gebruikt worden.

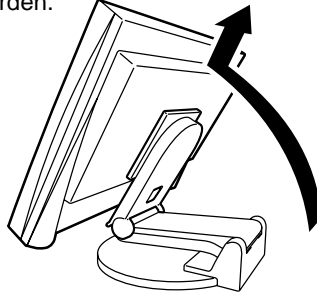

#### **De monitor opslaan**

Schuif de knop voor ontgrendelen omhoog om te ontgrendelen. Klap het scherm van de monitor naar achteren en berg de monitor ingeklapt op.

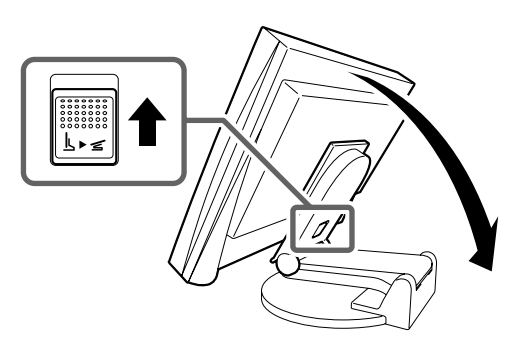

#### **Let op**

- Gebruik de EZ-UP-voet niet wanneer deze is ingeklapt.
- Let na het ontgrendelen op dat uw vingers niet klem komen te zitten bij het inklappen. Dit kan verwondingen of schade aan de monitor veroorzaken.

# **Verbindingskabels**

#### **Attentie**

• Bij het vervangen van het huidige beeldscherm met een ander beeldscherm dient u voor u de computer aansluit de instellingen voor resolutie en verticale frequentie te wijzigen naar de instellingen voor het nieuwe beeldscherm. Raadpleeg hiervoor de resolutietabel (specificatieblad op de cd-rom).

#### **OPMERKING**

• Raadpleeg de gebruikershandleiding op de cd-rom bij aansluiting van twee computers op het beeldscherm.

### *1* **Controleer of beeldscherm en computer zijn uitgeschakeld.**

### *2* **Sluit het beeldscherm aan op de computer met behulp van een signaalkabel die past op de aansluitingen.**

Draai de schroeven van de aansluitingen goed vast na het aansluiten van de kabel.

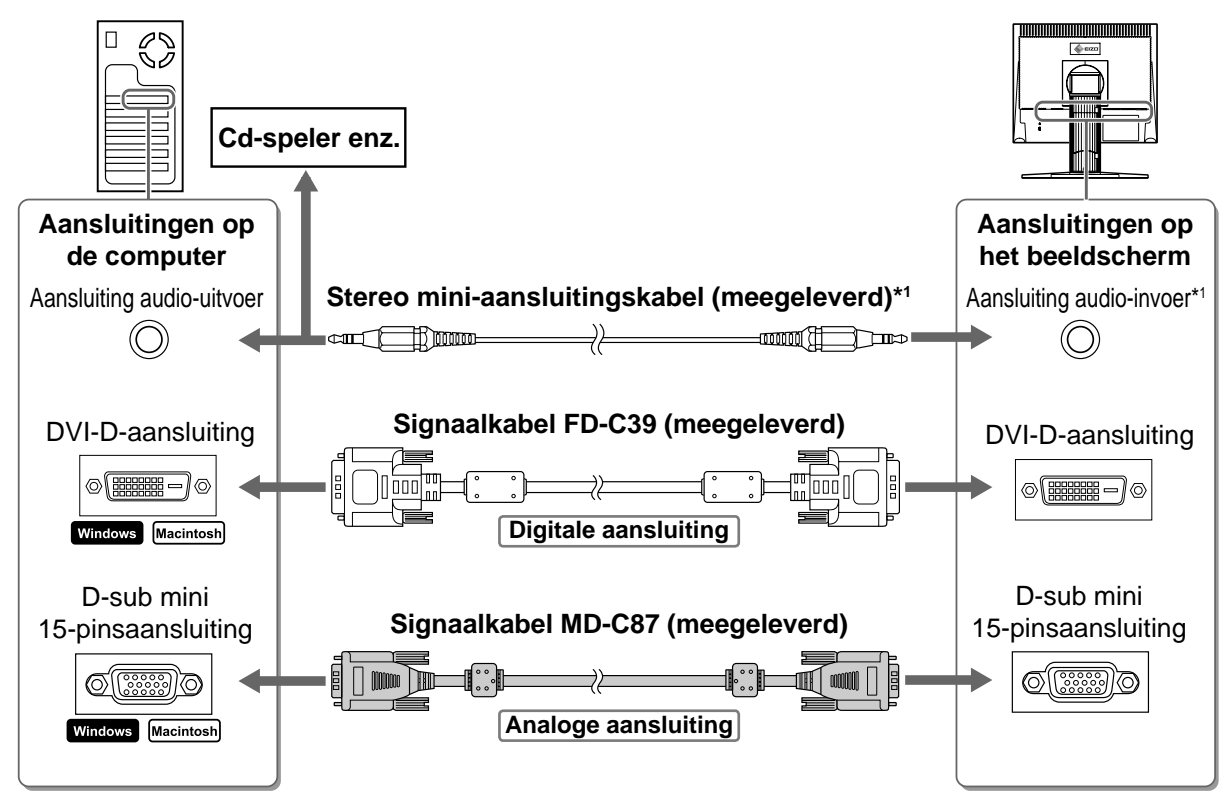

*3* **Sluit het netsnoer aan op de netspanningsaansluiting achteraan op het beeldscherm.**

# **Compatibele resoluties/frequenties**

Gebruik het beeldscherm met de onderstaande aanbevolen resolutie.

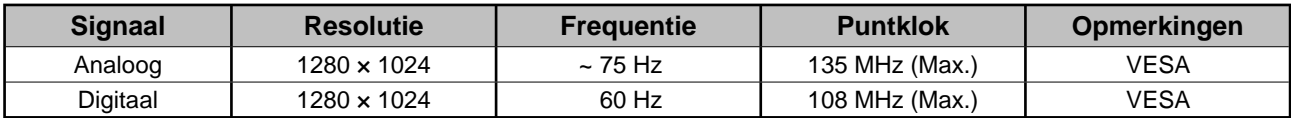

Nederlands **Nederlands**

<sup>\*1</sup> Model met luidspreker

# **Voor gebruik Installatie Instellingen Problemen oplossen Hoogte en hoek van het beeldscherm aanpassen**

Regel hoogte en hellingshoek (horizontaal en verticaal) van het beeldscherm voor optimale werkomstandigheden.

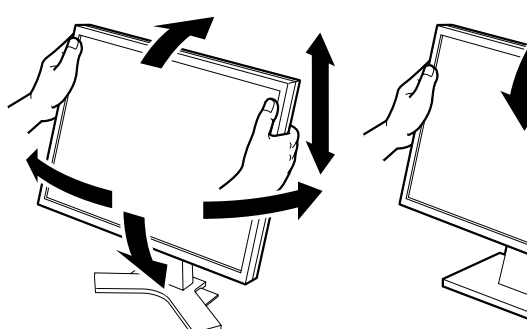

**In de hoogte verstelbare voet** Houd de linker- en rechterzijden van het beeldscherm met beide handen vast om de positie van het scherm naar boven, beneden, links of rechts aan te passen.

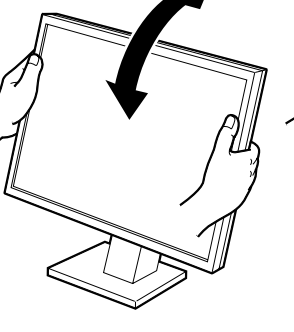

**Kantelbaar voetstuk**

Houd de linker- en rechterzijden van het beeldscherm met beide handen vast om de hoek van het beeldscherm aan te passen.

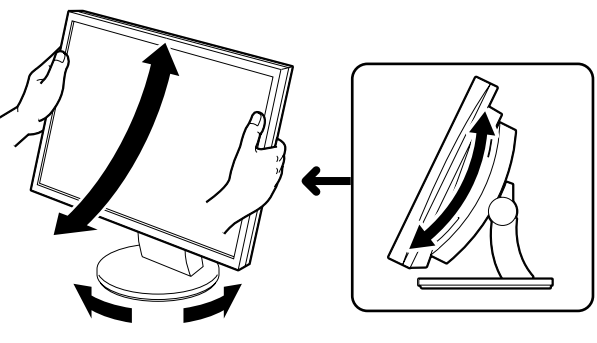

#### **ArcSwing 2 voet**

Houd de linker- en rechterzijden van het beeldscherm met beide handen vast om de positie van het scherm naar voren, naar achter, naar links of naar rechts aan te passen.

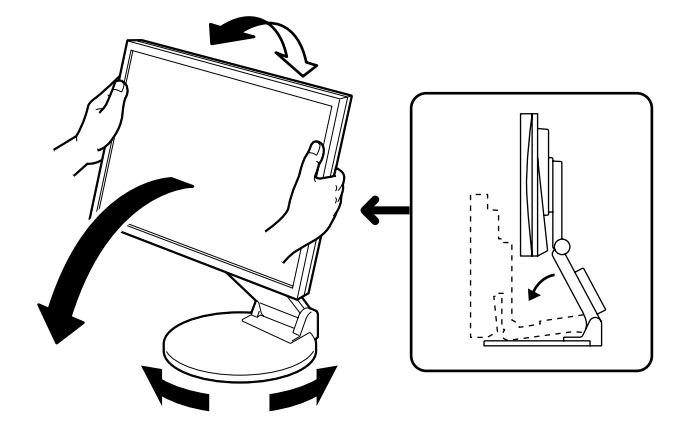

#### **EZ-UP-voet**

Houd de zijkanten van de monitor met beide handen vast en pas de hoek van het scherm aan door het scherm omhoog, omlaag, naar links of naar rechts te bewegen.

6

- **1** Druk op  $\circledcirc$  om het beeldscherm aan te zetten. Zet de computer aan. Het aan/uit-lampje van het beeldscherm licht blauw op en het beeld verschijnt.
- *2* **Als u het beeldscherm en de pc voor het eerst aanschakelt met het analoge signaal, worden de klok, fase en beeldpositie automatisch aangepast doormiddel van de Automatische aanpassingsfunctie.**

Bij het gebruik van het digitale signaal worden de beelden correct weergegeven op basis van de vooringestelde gegevens van het beeldscherm.

#### **Attentie**

- Tijdens de Automatische aanpassingsfunctie wordt "Auto in progress" (Bezig met automatisch aanpassen) weergegeven.
- Schakel beeldscherm en computer altijd uit na gebruik. Wanneer u de stekker uit het stopcontact trekt, verbruikt het apparaat helemaal geen stroom.

# **Luidsprekervolume aanpassen**

**1** Druk op  $\textcircled{\scriptsize{0}}$  of  $\textcircled{\scriptsize{0}}$ .

Het aanpassingsscherm voor luidsprekervolume wordt weergegeven.

*2* **Pas het volume van de luidspreker aan met**   $\left(\biguplus_{i=1}^{n} \mathbf{p} \mathbf{f}_i \left(\biguplus_{i=1}^{n} \mathbf{f}_i\right)\right)$ 

# **De schermhelderheid regelen**

### **Voor het model met luidspreker**

**1** Druk op  $\bigcirc$  of  $\bigcirc$ .

Het helderheidsaanpassingsvenster verschijnt.

- **2** Regel de helderheid met  $\langle \bullet \rangle$  of  $\langle \bullet \rangle$ . Druk op  $\bigcirc$  om het scherm helderder te maken of op  $\bigcirc$  om het donkerder te maken.
- **3** Druk op (**b**) bij de gewenste helderheid. De ingestelde helderheid wordt opgeslagen.

# **Helderheidsaanpassingsvenster**

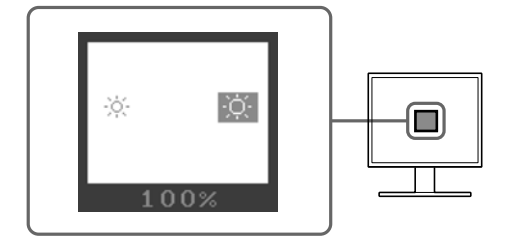

# **Aanpassingsscherm voor luidsprekervolume**

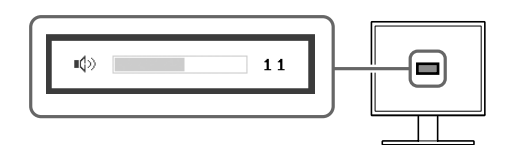

# **Geavanceerde instellingen/aanpassingen verrichten**

Geavanceerde aanpassingen voor scherm of kleur en diverse instellingen kunnen worden verricht via het instellingenmenu. Meer informatie over elke functie vindt u in de gebruikershandleiding op de cd-rom.

Raadpleeg de Gebruikershandleiding op de cd-rom voor meer informatie.

#### **Instellingenmenu**

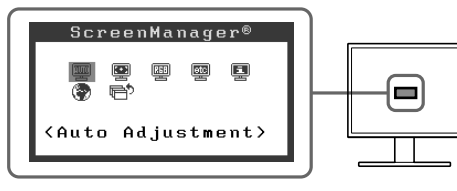

**Nederlands**

**Nederlands** 

**De basisinstellingen en –aanpassingen zijn uitgevoerd. Meer informatie over geavanceerde instelling/aanpassing vindt u in de gebruikershandleiding op de cd-rom.**

7

# **Probleem: geen beeld**

Als het probleem blijft bestaan nadat u de onderstaande oplossingen hebt uitgeprobeerd, neem dan contact op met uw plaatselijke leverancier.

### **1. Kijk naar het aan/uit-lampje.**

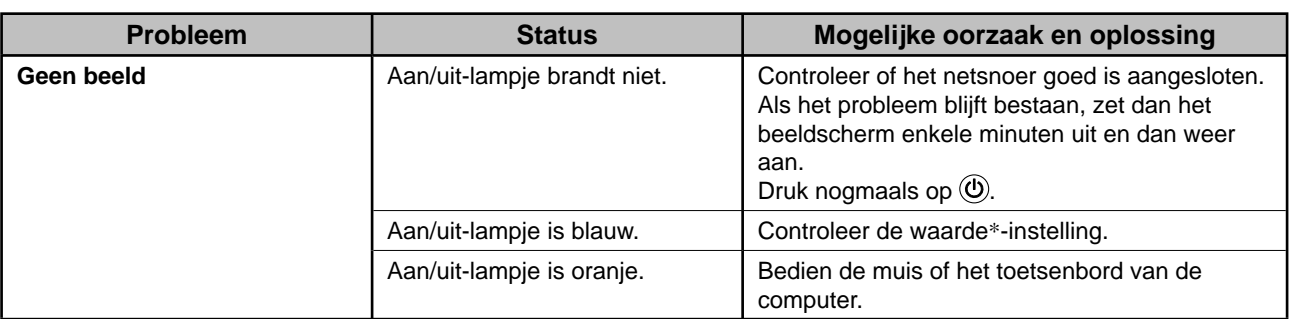

\* Voor meer informatie over de waardeaanpassing, raadpleegt u de gebruikershandleiding op de cd-rom.

### **2. Controleer het foutbericht op het scherm.**

Foutberichten verschijnen bij een verkeerd invoersignaal, ook al functioneert het beeldscherm correct.

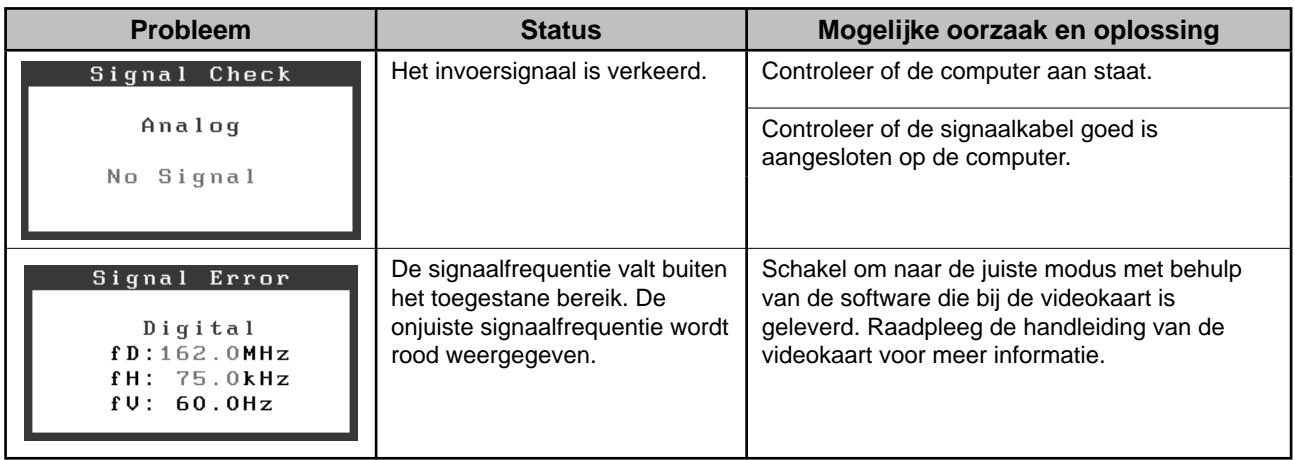

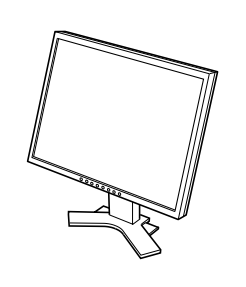

*2 7*

 $\bigoplus$ 

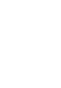

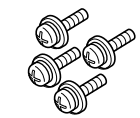

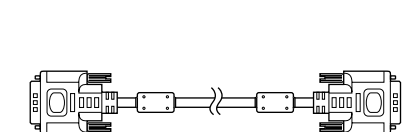

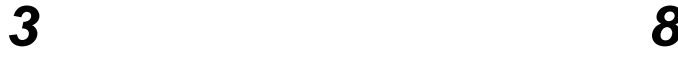

 $\mathsf{E}$ 

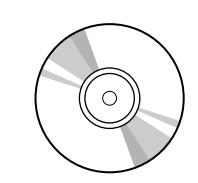

UNITED ANOTHERS<br>|-<br>|-

 $\diamond$ ezo

 $\Rightarrow$ 

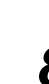

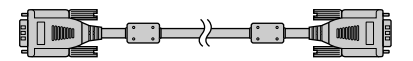

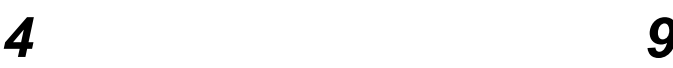

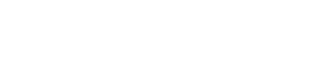

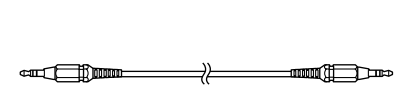

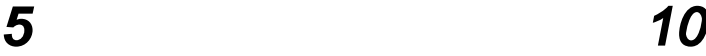

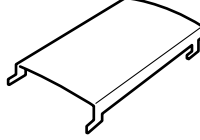

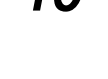

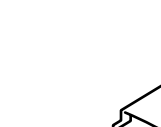

i

### **<Voorbeeld van beeldscherm met in de hoogte verstelbare voet>**

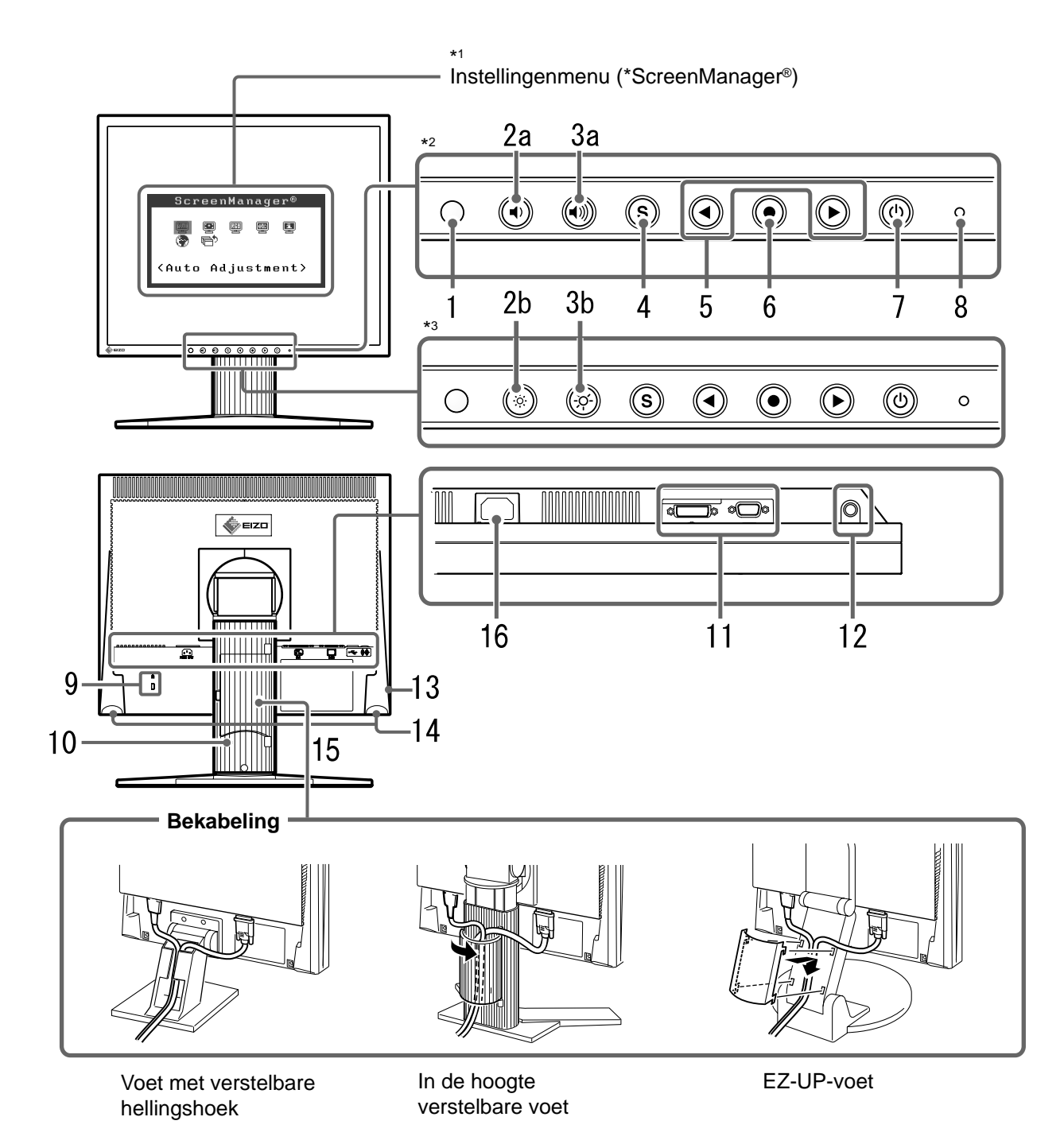

<sup>\*1</sup> ScreenManager ® is de benaming die EIZO gebruikt voor het instellingenmenu. (Hoe ScreenManager werkt, leest u in de gebruikershandleiding op de cd-rom.)

<sup>\*2</sup> Model met luidspreker

<sup>\*3</sup> Model zonder luidspreker

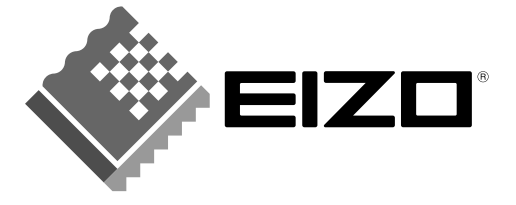

#### **EIZO NANAO CORPORATION**

153 Shimokashiwano, Hakusan, Ishikawa 924-8566 Japan Phone: +81 76 277 6792 Fax: +81 76 277 6793

#### EIZO NANAO TECHNOLOGIES INC.

5710 Warland Drive, Cypress, CA 90630, U.S.A. Phone: +1 562 431 5011 Fax: +1 562 431 4811

#### **EIZO EUROPE AB**

Lovangsvagen 14 194 61, Upplands Väsby, Sweden<br>Phone: +46 8 590 80 000 Fax: +46 8 590 91 575

#### **EIZO NANAO AG**

Moosacherstrasse 6, Au CH - 8820 Wadenswil, Switzerland Phone: +41-0-44 782 24 40 Fax: +41-0-44 782 24 50

#### **Avnet Technology Solutions GmbH**

Lötscher Weg 66, D-41334 Nettetal, Germany Phone: +49 2153 733-400 Fax: +49 2153 733-483

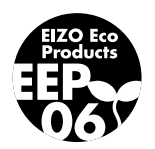